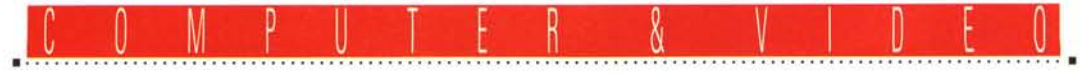

**GUIDA PRATICA**

## **Gold Disk VideoDireclor Home**

*Questo mese contiamo di far contenta tutta la schiera di «video-amatori» che si affannano, nelle loro lettere* e *messaggi, alla ricerca della «pietra filosofale» multimediale in genere (leggi editing materiale video con l'uso di VCR);* e *lo faremo con l'esame di uno dei prodotti più facili da usare, ancorché potente* e *flessibile, presente sul mercato. Si tratta di una vecchia conoscenza dell'ambiente, riveduto* e *corretto in base all'evoluzione del gusto dell'utenza, ferme restando le sue peculiarità. Stiamo parlando della nuova, ennesima versione di quel VideoDirector della Gold Disk canadese che, tra le prime nel lontano* 1991 (e *su piattaforma Amiga), ne aveva affrontato il tema. All'esame la release di tipo «Home» (per PC), più comune ed economica*

## *di Massimo Novelli* **................ . .**

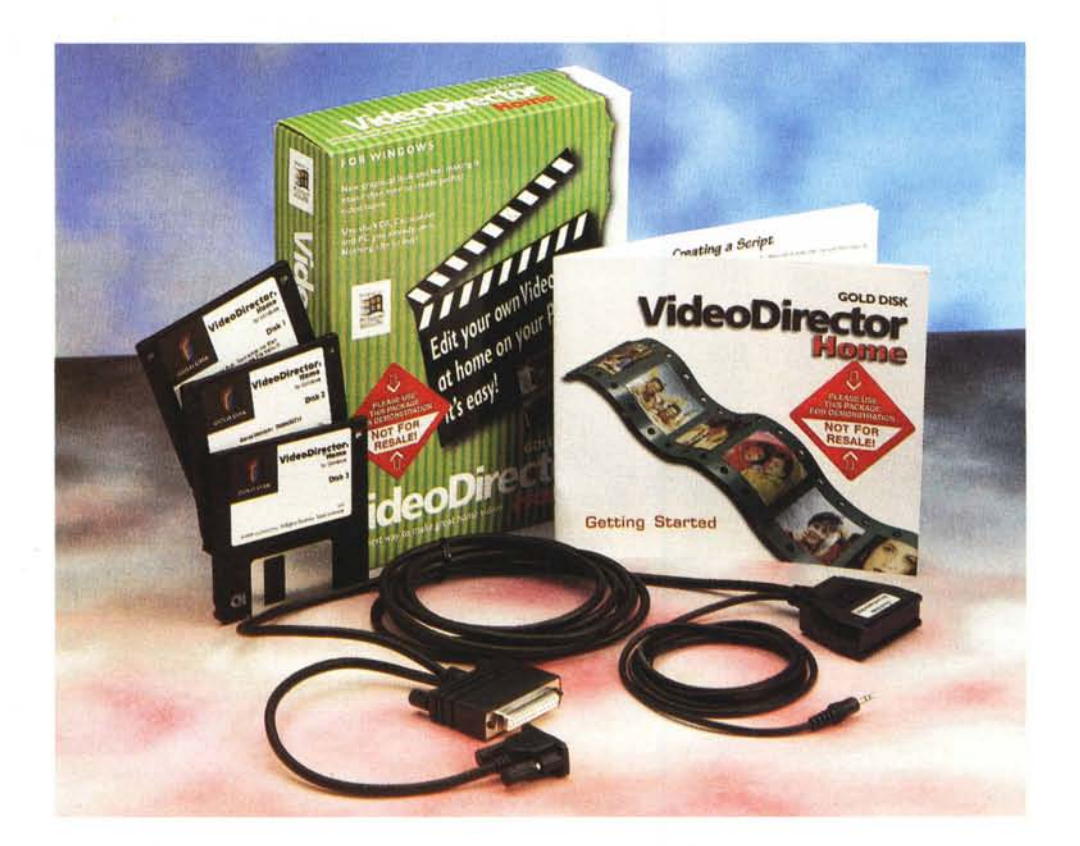

## *Editing video: cos'è?*

Non volendo essere indebitamente tacciato, ancora una volta, di eccessiva presunzione, vorrei evitare di ripetere il perché chiunque abbia un hobby di tipo «video-amatoriale» (cioè possessore di un camcorder) dovrebbe inevitabilmente pensare al video editing; dopo essere stati magari costretti, da parenti ed amici, a sorbirvi decine di minuti di «girato»

dell'ultima «settimana bianca» (con annessi incidenti sciistici nonché atroci scherzi), e via dicendo, dovreste quantomeno sapere già che il montaggio (l'editing) serve a trasformare il girato grezzo in un programma compiuto, più o meno «di talento» a seconda della propria sensibilità.

Per non parlare poi se le vostre riprese debbano magari essere inserite in contesti multimediali complessi, ricorrendo alla loro digitalizzazione, con conseguenti ed inevitabili operazioni di «taglia ed incolla».

Ma l'attrezzatura per competere con professionisti non è alla portata di tutti (e forse non se ne avrebbe nemmeno la necessità), ragion per cui da tempo sono presenti sul mercato delle comode, facili ed economiche soluzioni, con l'ausilio del PC, in cui combinazioni di hardware e software fanno il loro dovere, pur nei limiti di un sistema amatoriale. Uno fra tutti proprio VideoDirector

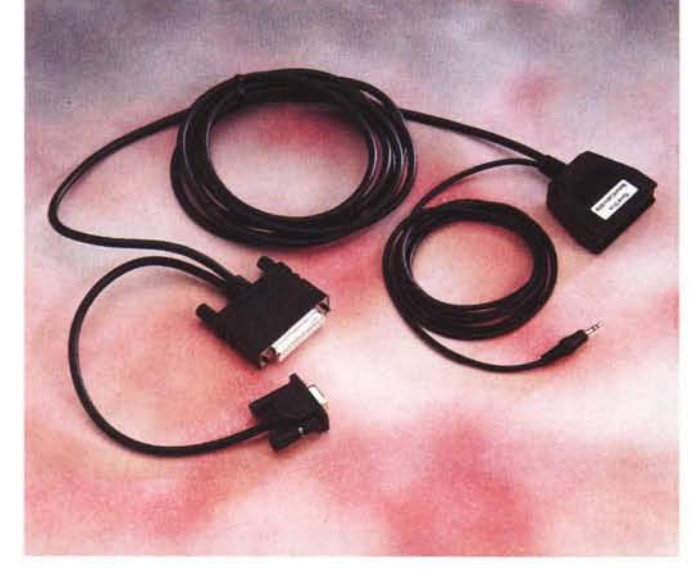

della Gold Disk (sia nella versione «Home», più economica e dedita al solo governo dei VCR, che nella «Suite», più completa e complessa, comprendente possibilità di aggiungere effetti multimediali all'editing, titolazione, ecc.). Ora importata stabilmente in Italia, grazie alla Teleproject di Milano, che ringraziamo per la concessione del pacchetto in esame, la gamma di prodotti della Gold Disk canadese ha, tra l'altro, diverso materiale software multimediale, in cui spiccano i due appena detti, nonché un «Instant Multimedia» (pacchetto add-on per aggiunta di effetti multimediali alle presentazioni di MS PowerPoint) e l'altrettanto celebre «Astound», completo software di presentazione multimediale, tra i più considerati.

Tornando a VideoDirector Home, alla base del suo funzionamento c'è quanto di più semplice si potesse auspicare; il governo, tramite porta seriale PC, di due macchine VCR, l'una un camcorder (dotato di ingresso remote LANC) e l'altra un comune videoregistratore (controllabile ad infrarosso). Il tutto tramite

#### *La componente hardwa*re *di VideoDirector* si *limita a questo speciale cavo; da un lato una RS232 (a* 25 *pini,* dall'altro due «termina*li", l'uno verso un apparecchio dotato di porta*

*LANC, l'altro composto da una unità ad infrarosso, da porre sul ricevitore IR della macchina schiava.*

uno speciale cavo in dotazione che offre, genialmente, il necessario. Ma andiamo con ordine.

### *Confezione ed installazione: prime impressioni*

La sua confezione è dotata di ben poche cose (e indubbiamente non ne servono altre), tra cui, fondamentale, lo SmartCable Gold Disk (cavo speciale che vedremo), i tre floppy di installazione software, un sommario manuale di servizio (ben 25 pagine!), cartoline varie. I requisiti di sistema poi, non vanno al di là di un comune PC (almeno 486), 4 MByte di RAM, spazio HD intorno ai 4 MByte, Windows 3.xx o anche Windows 95.

Tutto ciò in ambito, diciamo, «software», mentre in riferimento all'hardware, come abbiamo detto, si avrà in dotazione uno speciale cavo di collegamento tra una comune porta seriale, un VCR con porta in standard Control-L (altrimenti detta LANC) ed

*Il Setup di VideoDirector avviene In ques to ((Welcome", con le consuete avvertenze di coPVright ed altro*

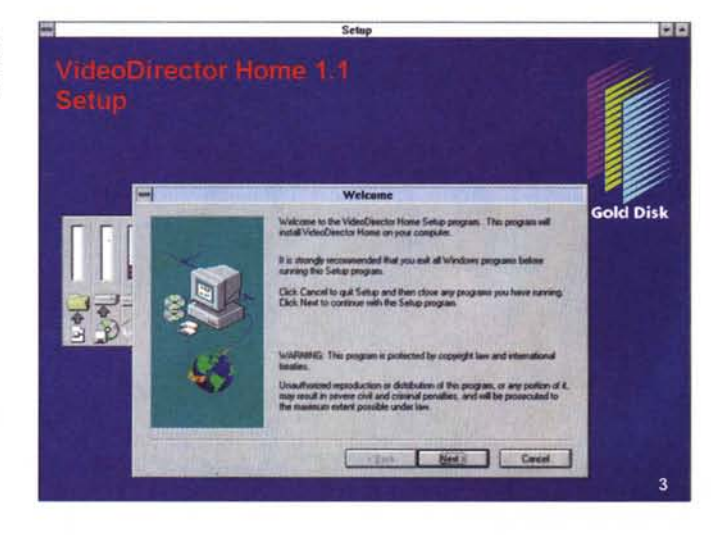

## Lire 179.000 + IVA 16%

P. O. *Box* 789, *Streetsville Mississauga, Ontario Canada L5M 2C2* **Distributore:** *Teleproject Sistemi srl Via Settala 29 20124 Milano tel.* 02/2940.4088 **Prezzo:**

**VideoDirector Home**

**Produttore:** *Gold Disk Inc* una macchina dotata del solo pilotaggio ad infrarosso (la totalità del parco esistente, crediamo). A ragione di ciò, potremmo considerare VideoDirector, sommariamente, un'economica suite di editing video a due macchine. E le manovre da compiere saranno limitate al connettere **il** jack LANC al camcorder e

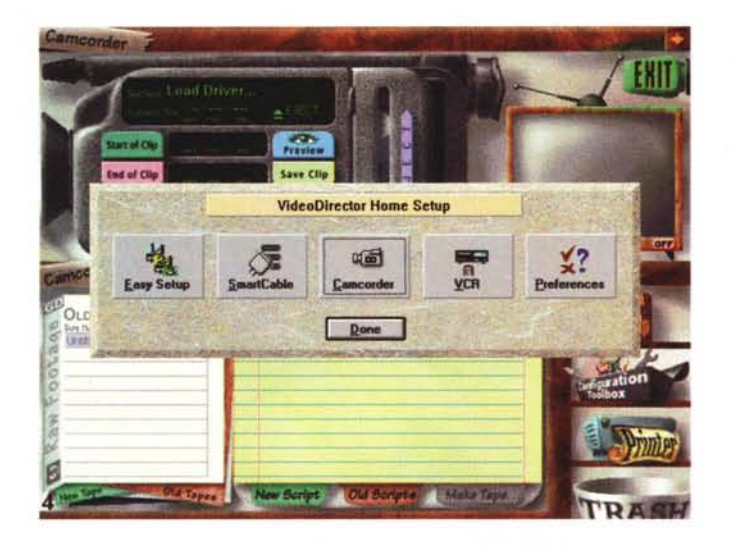

*Ecco l'inconsueto piano di lavoro di VideoDirector, con in evidenza il Setup delle principali voci necessarie, come la presenza dello SmartCable, il Camcorder, il VCR* e *così via.*

*L'Easy Setup ci consente di mettere a punto il nostro device principale, come master di lettura; il camcorder potrà essere sia in standard LANC che semplicemente infrared.*

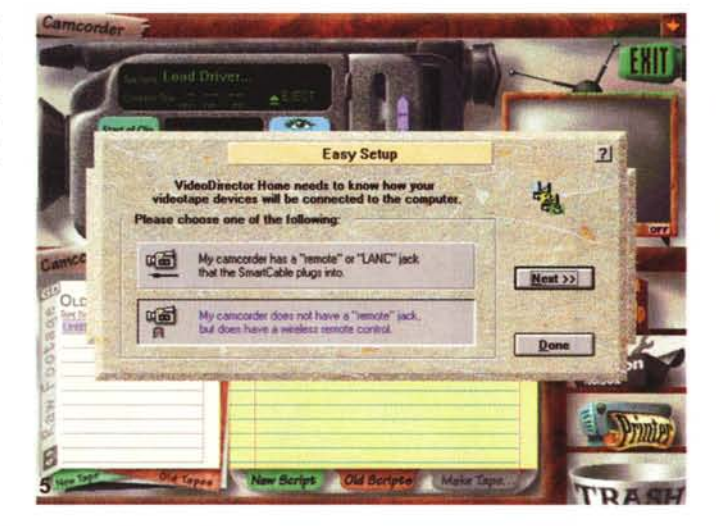

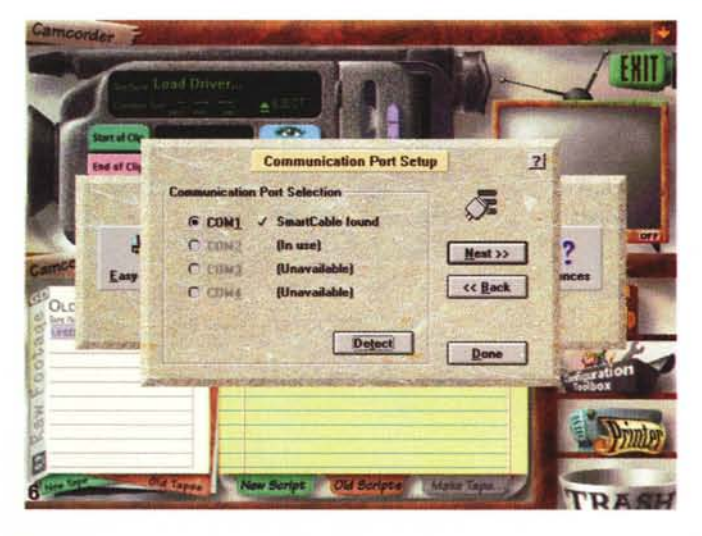

*Ancora necessario sarà il test per la porta seriale a cui* è *collegato lo SmartCable; tutto avverrà in modo ((sen* $sina$ <sup>*,*</sup>  $automatico$ .

posizionare la cellula all'infrarosso del cavetto di fronte ali' «infrared receiver» del VCR «slave» (considerando l'uno **il** master e l'altro lo schiavo).

L'installazione software si compie in pochi minuti (ed il Setup attuerà la giusta versione in base al sistema operativo presente, sia per Win *3.x* che per Win 95), creando quindi il consueto Program Group contenente l'applicazione principale, più **il** classico Readme dell'ultim'ora, nonché procedure di deinstallazione.

Una insana curiosità ci fa andare a controllare la grandezza del file principale (oltre 3 MByte), sbalordendoci non poco; possibile una simile dimensione per controllare due VCR, seppure in modo sofisticato ed evoluto? La ragione è nel prossimo paragrafo.

### *Tour guidato*

Le sue dimensioni, infatti, sono effettivamente fuori dal comune, a ragione della «coreograficità» scelta dalla Gold Disk per mettere a proprio agio l'utenza, nell'usare la sua applicazione. Abbiamo infatti un piano di lavoro tra i più simpatici (e con più grafica) che ci siano capitati di osservare; in alto, una rappresentazione di un camcorder, con tanto di display, alloggiamento cassetta, tasti funzione, counter, ecc., mentre in basso due «decision list», l'una catalogo dei nastri e l'altra per gli script, ci offrono il necessario per mettere a punto le lavorazioni.

All'estrema destra, poi, sono anche presenti l'help on line (molto esaustivo), **il** Toolbox di configurazione unità VCR di VideoDirector, un ambiente Printer, per stampare finanche «label» (etichette) per i nastri che andiamo a montare, ed un cestino (Trash) per cancellare script o clip video. Da notare, poi, anche la presenza di effetti audio sull'invocare le varie funzioni (per fortuna escludibili!), nonché la possibilità di eseguire tutorial, molto completi, per i neofiti dell'ultim'ora.

Essendo in pratica un programma di controllo dei VCR, oltre che di editing, VideoDirector ci aiuta in vari modi nel controllo dei videorecorder, permettendone il collegamento all'unità PC ospite anche, e soprattutto, per **il** loro settaggio, indispensabile all'inizio. Pur se con configurazioni diverse, **il** source sarà automaticamente controllato, con lo SmartCable in dotazione, se avrà capacità di accesso mediante porta LANC, mentre il record deck potrà essere, come dicevamo, un comune VCR dotato di controllo ad infrarosso, a cui collegare «a vista» la cellula **IR** dello stesso SmartCable. Ricordiamo sommariamente che lo standard LANC è proprietario Sony, ma ad esso hanno aderito anche altri produttori, e consente, con un solo conduttore a jack, di controllare nelle funzioni principali i comuni comandi di un VCR (LANC da non confondere, comunque, con il Syncro Edit). Ma volendo, comunque, sarà possibile controllare le due macchine con il solo infrared controller, posizionandolo esattamente verso i due receiver.

E le funzioni di settaggio passeranno attraverso requester come l'Easy Setup (in cui scegliere se il camcorder a disposizione è di un tipo o dell'altro), il Communication Port Setup (nel quale scandire la porta seriale adatta, e collegata allo SmartCable), nelle LANC Driver Options (a sua volta dedito al test del device collegato). Come abbiamo appena visto, dopo aver settato il source preferibilmente in modo LANC, potremo controllare il record in modo altrettanto semplice, in pratica passando per gli stessi requester, come il Communication Port Setup, il VCR Selection e così via. Tra l'altro, il tutto avverrà anche «insegnando» il VCR slave delle funzioni principali, del quale successivamente si approprierà VideoDirector, mediante una sorta di training.

La filosofia con cui è stato scritto VideoDirector fa esteso uso delle modalità «clip», cioè nell'identificazione delle sequenze scelte con cui assemblare il prodotto finito. Un ulteriore passo avanti nella realizzazione, sarà quello di catalogare il materiale dando un nome ai nastri su cui è il girato, ma dando nomi anche alle clip per identificarle. Ed ognuna di esse avrà un riferimento univoco, sia nella durata (minutaggio) che nella provenienza (da quale nastro). A questo punto VideoDirector sarebbe già in grado, mediante l'inserimento delle stesse in ambito Script, di operare il montaggio, anche se ci saranno, ovviamente, altre manovre da compiere. Definire le clip significa anche «calibrare» (nel punto di inizio scelto). il nastro, affinché VideoDirector ritrovi l'esatta posizione dove sono memorizzate le scene necessarie alla realizzazione del video. Ed in questa fase esso ci offrirà un completo controllo VCR dal suo camcorder virtuale, con le stesse, familiari funzioni a cui siamo abituati (play, fforward, rewind, ecc.) con il contatore sempre aggiornato. Una volta trovata la scena desiderata, andremo in click su Start, quindi su Stop, dopodiché sarà univocamente designata la clip scelta.

Appena avremo messo a punto tutte le scene (clip) nella tape List, e che saranno state inserite nell'ordine scelto in ambito Script, potremo quindi iniziare a

montare; ed inoltre ci sarà data facoltà di aggiungere o togliere scene, inserire commenti, «paste» di eventi, modificarli nella denominazione. In ultimo

quindi potremo salvare la nostra EDL, come pure, soprattutto, andare in «Make Tape» (dove comparirà un simpatico VCR virtuale). per finire il lavoro

*La selezione del comcorder, quindi, sarà possibile in questo requester, dove andremo* a *sceglierne il modello; ve ne sono di tutti* i *tipi.*

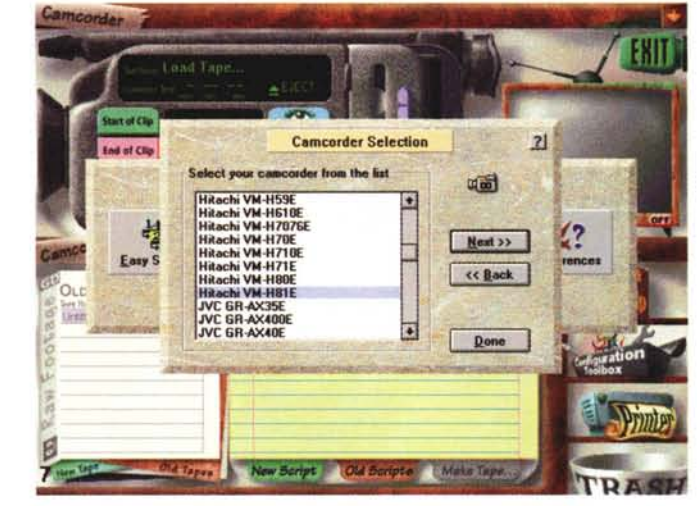

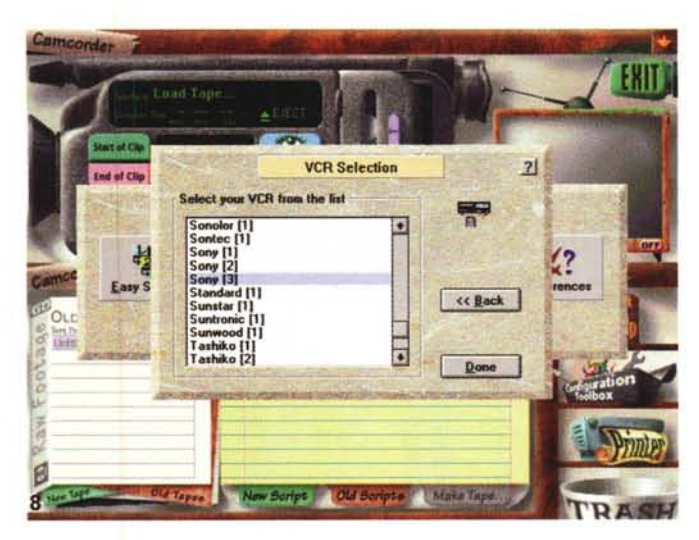

*Allo stesso modo del camcorder, dovremo anche selezionare il VCR slave, tra l'ampia lista* a *disposizione.*

*In ambito LANC, poi, avremo anche possibilità di opzioni sul trasporto scelto, il formato video, capacità di auto-configurazione ed altro.*

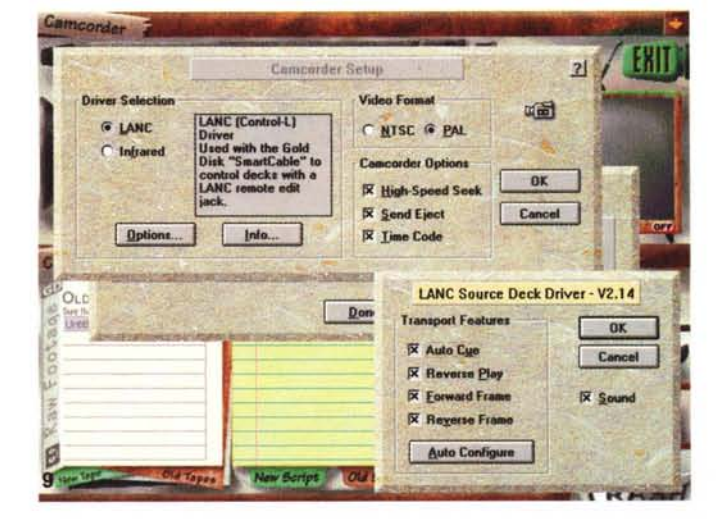

intrapreso. Da notare che l'intervento di VideoDirector è auto-assistito in ogni sua fase, al punto da chiedere i nastri giusti nel momento in cui occorrono, magari «calibrando» le clip se il contatore slitta, dopo funzioni di FForward e Rewind, oppure consentire un assemblaggio in modo «manuale».

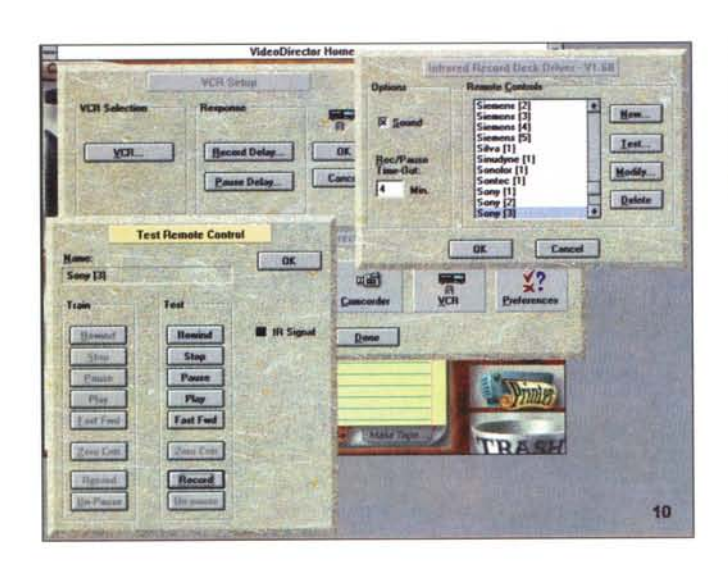

Il *sofisticato ambiente VCR, tra l'altro, offre anche la presenza di un training nel remote contrai, mediante l'istruzione della macchina a disposizione. Molto comodo.*

Il *"virtual recorder)) di VideoDirector si presenta casi; la funzione "Make rape))* ci *offre il completamento delle lavorazioni.*

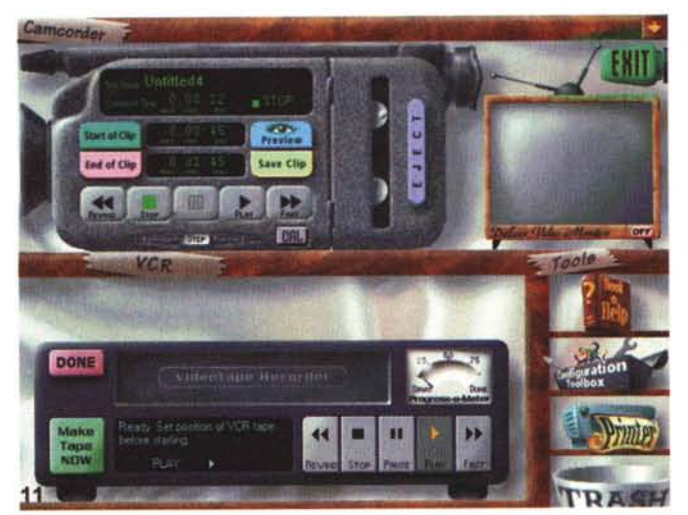

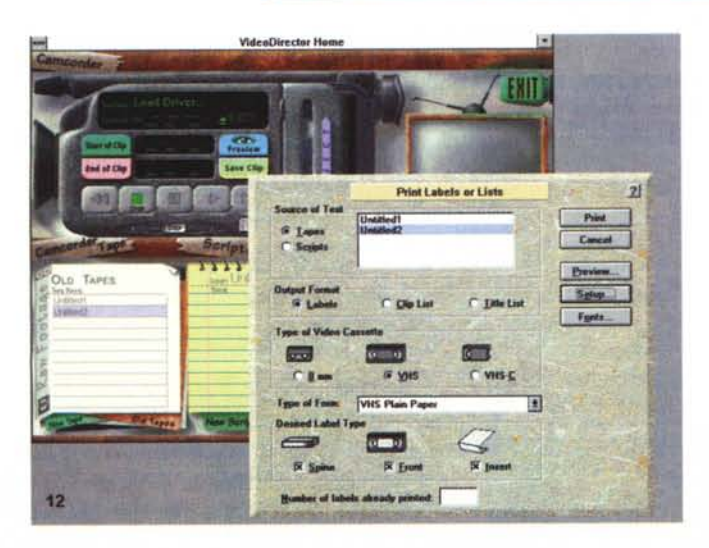

*È altresi presente, in VideoDirector, anche un simpatico ambiente di stampa label.* o *etichette, con cui dotare le nostre videocassette. Capacità di stampa della costa, del frontale* e *dell'Inserto*

Ma prima di iniziare ad assemblare una produzione, ci sarebbero alcune considerazioni da fare, sia a riguardo dell'accuratezza temporale delle macchine collegate (che sono di solito consumer), sia nel suggerire alcuni «trucchi» e accortezze alle quali si dovrebbe necessariamente ricorrere per evitare grossolani errori.

I primi aspetti da considerare, quindi, sono nella precisione offerta dai VCR collegati; sappiamo tutti che la qualità, in simili frangenti, non è mai abbastanza, come pure prerogative come, per esempio, il «frame by frame» tanto agognato è impossibile da ottenere per apparecchi casalinghi. Ancora, una esatta partenza del source, oppure un esatto stop dello slave.

Quindi, massima cura nel calibrare i riferimenti-tempo del materiale da editing, come pure utilizzare VCR di buon livello, e non device di scarsa affidabilità. Continuando, tenere ben presente una lista degli eventi con tutti i riferimenti possibili (sia visivi che di contatempo). per risparmiare preziosi minuti nella ricerca delle sequenze adatte al nostro lavoro (quindi, organizzarsi una sorta di scaletta, il più pignola e precisa possibile), per finire con le più strette necessità di catalogazione clip, sia univocamente nelle denominazioni che nell'appartenenza a nastri ben precisi.

Fin qui le prerogative principali di VideoDirector; ma la dotazione Gold Disk non si ferma alla sola vendita del pacchetto. Infatti, nel WEB associato alla casa canadese (http://www.golddisk. com) sono altresì presenti supporti software aggiornati (come «profile» di VCR recentissimi, da scaricare liberamente), consigli e suggerimenti su messe a punto non ortodosse, insomma un completo supporto tecnico per chiunque abbia necessità di operare con VideoDirector (o con altro software Gold Disk). e abbia bisogno di un aiuto (che peraltro l'essenziale manuale di servizio dà sufficientemente).

## *Conclusioni*

Per concludere, VideoDirector Home offre un ottimo servigio, per di più ad un costo sicuramente molto ragionevole, a chi voglia intraprendere «seriamente» attività di montaggio video.

È un dignitoso entry-Ievel per saggiare le proprie capacità, sia tecniche che creative, nell'affascinante mondo dell' editing video, non fosse altro che per ben organizzare le riprese fatte sulla neve lo scorso inverno.

Da consigliare, anche in tempi in cui sembra che il «digitale» l'abbia da padrone.

## **ALcune domande ricorrenti su Windows 95**

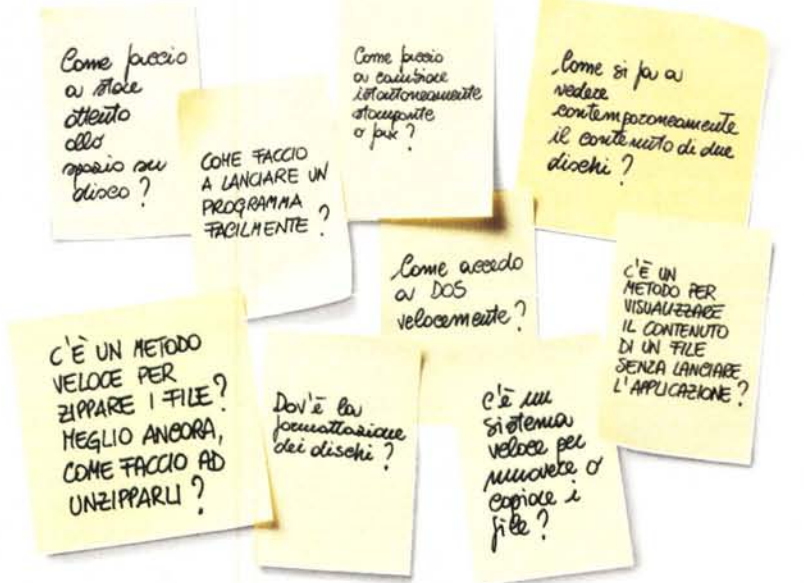

# **E le risposte.**

Immaginate, accesso immediato e posto per tutto.

E' la migliore scrivania al mondo. Intelligente. Veloce. Flessibile.

PowerDesk vi permetterà di utilizzare il vostro tempo per vedere subito realizzato il vostro lavoro. Senza fare domande.

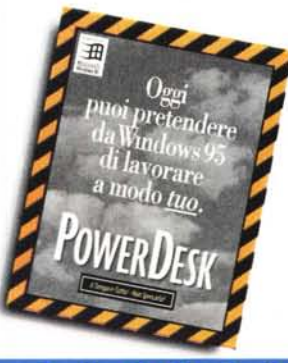

Vi presentiamo PowerDesk': il programma che permette realmente di mettere a disposizione il potere nascosto di Windows· 95.

Con le sue applicazioni ed ExplorerPlus (una versione superdotata della Gestione Risorse di Windows 95) potrete avere tutto a portata di mano.

Assistenza tecnica gratuita ed illimitata Garanzia "Soddisfatti o Rimborsati" valevole 30 giorni

PowerDesk è un marchio di fabbrica della MicroHelp, Inc. Windows e Windows 95 sono marchi registrati della Microsoft Corp. Copyright <a>
0 1995 MicroHelp, Inc. Copyright  $~\textcirc$  Mijenix Corporation. Tutti i diritti riservati.

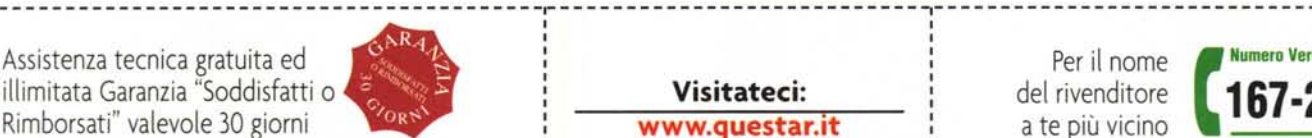

Progellalo per

**:::::**<br>Microso Windows 95

**::::=**

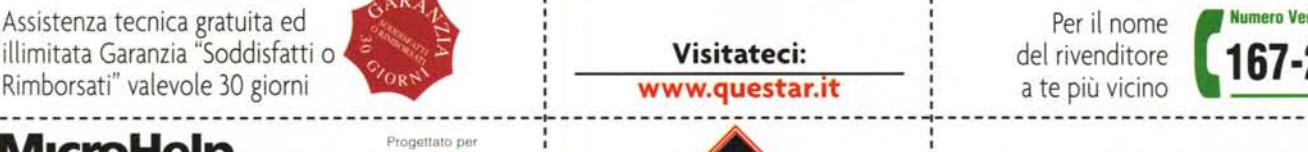

ing the contract of the contract of the contract of I I

**IN ITALIANO**

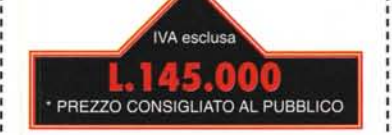

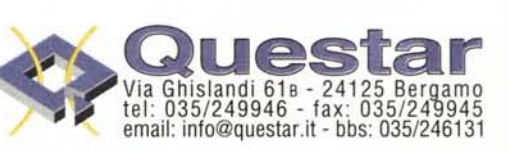

Per il nome **Continue Verde** del rivenditore **167-27663** 

a te più vicino